# **2 Ports HDMI & USB KVM Switch Version 04/14 Best.-Nr. 1082615**

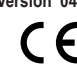

## **Bestimmungsgemäße Verwendung**

Das Produkt dient dazu, bis zu zwei Computer mit nur einer USB-Maus, einer USB-Tastatur und einem HDMI‑fähigen Monitor zu steuern. Zusätzlich wird ein USB 2.0 Anschluss zur Verfügung gestellt, der es ermöglicht ein weiteres USB-Gerät, wie z. B. eine externe Festplatte, anzuschließen. An der Vorderseite des Gerätes kann ein Mikrofon und ein Kopfhörer angeschlossen werden.

Aus Sicherheits- und Zulassungsgründen (CE) dürfen Sie das Produkt nicht umbauen und/oder verändern. Falls Sie das Produkt für andere Zwecke verwenden, als zuvor beschrieben, kann das Produkt beschädigt werden. Außerdem kann eine unsachgemäße Verwendung Gefahren wie zum Beispiel Kurzschluss, Brand, Stromschlag, etc. hervorrufen. Lesen Sie sich die Bedienungsanleitung genau durch und bewahren Sie diese auf. Reichen Sie das Produkt nur zusammen mit der Bedienungsanleitung an dritte Personen weiter.

Das Produkt entspricht den gesetzlichen, nationalen und europäischen Anforderungen. Alle enthaltenen Firmennamen und Produktbezeichnungen sind Warenzeichen der jeweiligen Inhaber. Alle Rechte vorbehalten. HDMI ist eine eingetragene Marke der HDMI Licensing L.L.C.

#### **Lieferumfang**

- 2 y HDMLI ISB-Kabel • HDMI & USB KVM Switch
	- • Bedienungsanleitung

#### **Sicherheitshinweise**

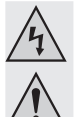

• Netzteil

**Lesen Sie sich die Bedienungsanleitung aufmerksam durch und beachten Sie insbesondere die Sicherheitshinweise. Falls Sie die Sicherheitshinweise und die Angaben zur sachgemäßen Handhabung in dieser Bedienungsanleitung nicht befolgen, übernehmen wir für dadurch resultierende Personen-/Sachschäden keine Haftung. Außerdem erlischt in solchen Fällen die Gewährleistung/Garantie.**

#### **a) Personen / Produkt**

- Das Produkt ist kein Spielzeug. Halten Sie es von Kindern und Haustieren fern.
- • Lassen Sie das Verpackungsmaterial nicht achtlos liegen. Dieses könnte für Kinder zu einem gefährlichen Spielzeug werden.
- Schützen Sie das Produkt vor extremen Temperaturen, direktem Sonnenlicht, starken Erschütterungen, hoher Feuchtigkeit, Nässe, brennbarenGasen, Dämpfen und Lösungsmitteln.
- Setzen Sie das Produkt keiner mechanischen Beanspruchung aus.
- • Wenn kein sicherer Betrieb mehr möglich ist, nehmen Sie das Produkt außer Betrieb und schützen Sie es vor unbeabsichtigter Verwendung. Der sichere Betrieb ist nicht mehr gewährleistet, wenn das Produkt:
- sichtbare Schäden aufweist
- nicht mehr ordnungsgemäß funktioniert
- über einen längeren Zeitraum unter ungünstigen Umgebungsbedingungen gelagert wurde oder
- erheblichen Transportbelastungen ausgesetzt wurde.
- • Gehen Sie vorsichtig mit dem Produkt um. Durch Stöße, Schläge oder dem Fall aus bereits geringer Höhe wird es beschädigt.
- Beachten Sie auch die Sicherheitshinweise und Bedienungsanleitungen der übrigen Geräte. an die das Produkt angeschlossen wird.
- • Eine Verwendung ist nur in geschlossenen Räumen, also nicht im Freien erlaubt. Der Kontakt mit Feuchtigkeit, z.B. im Badezimmer u.ä. ist unbedingt zu vermeiden.
- Die Netzsteckdose muss sich in der Nähe des Geräts befinden und leicht zugänglich sein.
- Als Spannungsquelle darf nur das beiliegende Netzteil verwendet werden.
- Als Spannungsquelle für das Netzteil darf nur eine ordnungsgemäße Netzsteckdose des öffentlichen Versorgungsnetzes verwendet werden. Überprüfen Sie vor dem Einstecken des Netzteils, ob die auf dem Netzteil angegebene Spannung mit der Spannung Ihres Stromversorgungsunternehmens übereinstimmt.
- • Netzteile dürfen nie mit nassen Händen ein- oder ausgesteckt werden.
- Ziehen Sie Netzteile nie an der Leitung aus der Steckdose, ziehen Sie sie immer nur an den dafür vorgesehenen Griffflächen aus der Netzsteckdose.
- Stellen Sie sicher, dass beim Aufstellen die Kabel nicht gequetscht, geknickt oder durch scharfe Kanten beschädigt werden.
- Verlegen Sie Kabel immer so, dass niemand über diese stolpern oder an ihnen hängen bleiben kann. Es besteht Verletzungsgefahr.
- Ziehen Sie aus Sicherheitsgründen bei einem Gewitter immer das Netzteil aus der Netzsteckdose.
- • Wenn das Netzteil Beschädigungen aufweist, so fassen Sie es nicht an, es besteht Lebensgefahr durch einen elektrischen Schlag! Schalten Sie zuerst die Netzspannung für die Netzsteckdose ab, an der das Netzteil angeschlossen ist (zugehörigen Sicherungsautomat abschalten bzw. Sicherung herausdrehen, anschließend FI-Schutzschalter abschalten, so dass die Netzsteckdose allpolig von der Netzspannung getrennt ist). Ziehen Sie erst danach das Netzteil aus der Netzsteckdose. Entsorgen Sie das beschädigte Netzteil umweltgerecht, verwenden Sie es nicht mehr. Tauschen Sie es gegen ein baugleiches Netzteil aus.
- Verwenden Sie das Produkt niemals gleich dann, wenn es von einem kalten in einen warmen Raum gebracht wird. Das dabei entstehende Kondenswasser kann unter Umständen das Produkt zerstören. Außerdem besteht beim Steckernetzteil Lebensgefahr durch einen elektrischen Schlag! Lassen Sie das Produkt zuerst auf Zimmertemperatur kommen, bevor es angeschlossen und verwendet wird. Dies kann u.U. mehrere Stunden dauern.
- Gießen Sie nie Flüssigkeiten über elektrischen Geräten aus und stellen Sie keine mit Flüssigkeit gefüllten Gegenstände neben das Gerät. Sollte dennoch Flüssigkeit oder ein Gegenstand ins Geräteinnere gelangt sein, schalten Sie in einem solchen Fall die zugehörige Netzsteckdose stromlos (z.B. Sicherungsautomat abschalten) und ziehen Sie danach den Netzstecker aus der Netzsteckdose. Das Produkt darf danach nicht mehr betrieben werden, bringen Sie es in eine Fachwerkstatt

#### **b) Sonstiges**

- • Wenden Sie sich an eine Fachkraft, wenn Sie Zweifel über die Arbeitsweise, die Sicherheit oder den Anschluss des Produktes haben.
- • Lassen Sie Wartungs-, Anpassungs- und Reparaturarbeiten ausschließlich von einem Fachmann bzw. einer Fachwerkstatt durchführen. Sollten Sie noch Fragen haben, die in dieser Bedienungsanleitung nicht beantwortet werden, wenden Sie sich an unseren technischen Kundendienst oder an andere Fachleute.

### **Bedienelemente**

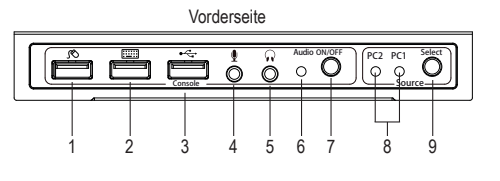

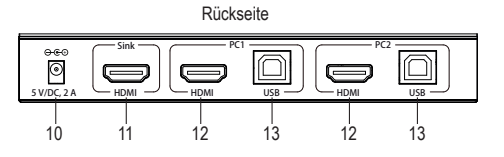

1 USB-Anschluss Maus 2 USB-Anschluss Tastatur 3 USB-Anschluss Console

 Mikrofon-Buchse Kopfhörer-Buchse Audio LED 7 Schalter Audio ON/OFF

- 8 LED PC1 und PC2 9 Taste Select (PC1 oder PC2)
- 10 Anschluss 5 V/DC, 2 A
	- 11 HDMI Ausgang
	- 12 HDMI Eingang
	- 13 USB-B-Anschluss
- 

#### **Inbetriebnahme**

- 1. Schalten Sie alle zu verbindenden Geräte aus.
- 2. Verbinden einen Monitor am **HDMI** Ausgang (11) mit dem HDMI-Kabel des Monitors.
- 3. Verbinden Sie eine USB-Tastatur und USB-Maus mit dem USB-Anschluss Maus (1) und USB-Anschluss Tastatur (2).
- 4. Verbinden Sie den USB-Anschluss des ersten Computers mit dem USB-A-Stecker und den PC1 **USB**-B-Anschluss (13) mit dem USB-B-Stecker des mitgelieferten HDMI-USB-Kabels.
- 5. Verbinden Sie den HDMI-Anschluss des Computers und den PC1 **HDMI**-Eingang (12) mit dem HDMI-Stecker des mitgelieferten HDMI-USB-Kabels.
- 6. Befolgen Sie die gleichen Schritte, wie in Punkt 4 und 5 genannt, um einen zweiten Computer an den PC 2 **HDMI**- und **USB**-Anschlüssen anzuschließen.
- 7. Schließen Sie bei Bedarf ein weiteres Gerät, wie z. B. eine externe Festplatte, an den USB-Anschluss **Console** (3) an. An der Mikrofon-Buchse (4) und Kopfhörer-Buchse (5) können Sie entsprechendes Audiozubehör anschließen. Drücken Sie die Taste **Audio ON/OFF** (7). Die grüne Audio-LED (6) leuchtet auf und zeigt damit an, dass der Audiokanal freigegeben ist. Drücken Sie die Taste **Audio ON/OFF** erneut, um Audio auf Stumm zu schalten.
- 8. Verbinden Sie den Rundstecker des Netzteils mit dem Anschluss **5 V/DC, 2 A** (10) und den Netzstecker des mitgelieferten Netzteils mit einer haushaltsüblichen Netzsteckdose.
- 9. Schalten Sie den am Anschluss PC1 verbundenen Computer ein und warten Sie, bis dieser hochgefahren ist. Sobald der Computer ordnungsgemäß installiert und hochgefahren ist, drücken Sie die Taste **Select**(9) und wählen PC1 aus. Die blaue LED (8) wechselt mit jedem Drücken der Taste **Select**  zwischen **PC1** und **PC2**. Prüfen Sie, ob alle verbundenen Geräte funktionieren.
- 10. Schalten Sie anschließend den am Anschluss PC2 verbundenen Computer ein. Nachdem dieser ordnungsgemäß installiert und hochgefahren ist, drücken Sie dieTaste **Select**, um auf **PC2** zu wechseln. Prüfen Sie, ob alle verbundenen Geräte funktionieren. Die Installation ist abgeschlossen und das Gerät ist betriebsbereit.

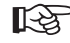

Beachten Sie, dass mindestens ein verbundenes Gerät ein Computer mit einem USB-Anschluss sein muss. Ansonsten funktioniert der Umschaltmechanismus nicht.

#### www.conrad.com

# **Wartung und Reinigung**

• Trennen Sie das Produkt vor der Reinigung von den angeschlossenen Geräten und ziehen Sie das Netzteil aus der Steckdose.

- • Es sind keinerlei für Sie zu wartende Bestandteile im Inneren des Produkts, öffnen/zerlegen Sie es deshalb niemals.
- • Verwenden Sie auf keinen Fall aggressive Reinigungsmittel, Reinigungsalkohol oder andere chemische Lösungen, da dadurch das Gehäuse angegriffen oder gar die Funktion beeinträchtigt werden kann.
- • Zur Reinigung genügt ein trockenes, weiches und sauberes Tuch. Drücken Sie nicht zu stark auf das Gehäuse, dies kann zu Kratzspuren führen.

## **Entsorgung**

Elektronische Geräte sind Wertstoffe und gehören nicht in den Hausmüll.

 $\boxtimes$ Entsorgen Sie das Produkt am Ende seiner Lebensdauer gemäß den geltenden gesetzlichen Bestimmungen.

Sie erfüllen damit die gesetzlichen Verpflichtungen und leisten Ihren Beitrag zum Umweltschutz.

# **Technische Daten**

#### **a) KVM Switch**

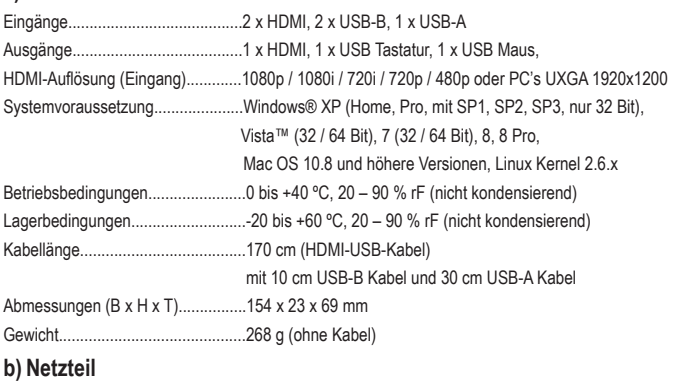

Eingangsspannung/-strom.................100 – 240 V/AC, 50/60 Hz, max. 0,5 A Ausgangsspannung/-strom................5 V/DC, 2 A

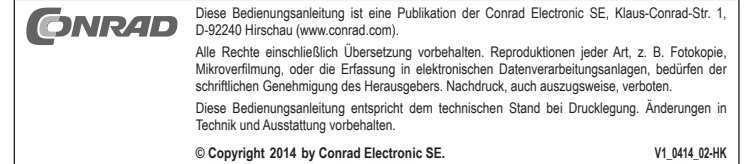

# **2 Ports HDMI & USB KVM Switch Version 04/14**<br>**Version 04/14 Item no. 1082615**

# **Intended use**

The product is intended for operating up to two computers with just one USB mouse, one USB keyboard and one HDMI-capable monitor. An additional USB 2.0 port allows for the connection of another USB device such as an external hard drive. It is possible to connect a microphone and headphones to the front of the device.

For safety and approval purposes (CE), you must not rebuild and/or modify this product. If you use the product for purposes other than those described above, the product may be damaged. In addition, improper use can cause hazards such as short circuiting, fire, electric shock etc. Read the instructions carefully and keep them. Make this product available to third parties only together with its operating instructions.

This product complies with the statutory national and European requirements. All company names and product names are trademarks of their respective owners. All rights reserved. HDMI is a registered trademark of HDMI Licensing L.L.C.

> • 2 x HDMI USB cables • Operating instructions

# **Delivery content**

- HDMI & USB KVM switch
- Power adapter

# **Safety instructions**

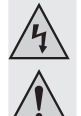

**Read the operating instructions carefully and especially observe the safety information. If you do not follow the safety instructions and information on proper handling in this manual, we assume no liability for any resulting personal injury or damage to property. Such cases will invalidate the warranty/guarantee.**

#### **a) Persons / Product**

- The device is not a toy. Keep it out of the reach of children and pets.
- Do not leave packaging material lying around carelessly. These may become dangerous playing material for children.
- Protect the product from extreme temperatures, direct sunlight, strong jolts, high humidity, moisture, flammable gases, vapours and solvents.
- Do not place the product under any mechanical stress
- • If it is no longer possible to operate the product safely, take it out of operation and protect it from any accidental use. Safe operation can no longer be guaranteed if the product:
- is visibly damaged,
- is no longer working properly
- has been stored for extended periods in poor ambient conditions or
- has been subjected to any serious transport-related stresses
- Please handle the product carefully. Jolts, impacts or a fall even from a low height can damage the product.
- • Also observe the safety and operating instructions of any other devices which are connected to the product.
- It is intended for indoor use only. Do not use it outdoors. Contact with moisture, e.g. in bathrooms, must be avoided under all circumstances.
- The mains outlet must be located near to the device and be easily accessible.
- As power supply, only use the supplied mains adapter.
- • Only connect the power adapter to a normal mains socket connected to the public supply. Before plugging in the power adapter, check whether the voltage stated on the power adapter complies with the voltage of your electricity supplier.
- Never connect or disconnect power adapters if your hands are wet.
- Never unplug the power adapter from the mains socket by pulling on the cable; always use the grips on the plug.
- • When setting up the product, make sure that the cable is not pinched, kinked or damaged by sharp edges
- Always lay the cables so that nobody can trip over or become entangled in them. This poses a risk of injury.
- For safety reasons, disconnect the power adapter from the mains socket during storms.
- If the power adapter is visibly damaged, do not touch it. Risk of fatal injury due to electric shock! First turn off the power supply to the power outlet that the power adapter is connected to (flip off the fuse and then turn off the residual current operated circuit breaker to disconnect the power outlet at all phases). Now unplug the device from the power outlet. Dispose of the power adapter in an environmentally friendly fashion, discontinue use of it immediately. Replace it with an identical power adapter.
- Never use the product immediately after it has been brought from a cold room into a warm one. The condensation generated could destroy the product. The plug-in power supply unit also involves danger to life by electric shock! Allow the device to reach room temperature before connecting and using it. This may take several hours.
- Never pour liquids over electric devices and never place liquid-filled objects near the device. If liquid or an object enters the interior of the device nevertheless, first power down the respective socket (e.g. switch off circuit breaker) and then pull the mains plug from the mains socket. Do not operate the product anymore afterwards, but take it to a specialist workshop.

#### **b) Miscellaneous**

- Consult an expert when in doubt about operation, safety or connection of the device.
- • Maintenance, modifications and repairs are to be performed exclusively by an expert or at a qualified shop. If you have questions which remain unanswered by these operating instructions, contact our technical support service or other technical personnel.

# **Operating elements**

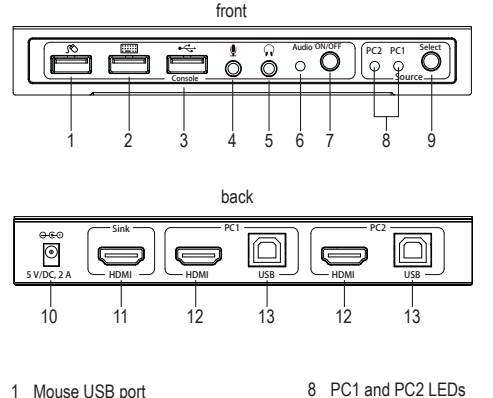

- 1 Mouse USB port
- 2 Keyboard USB port
- 3 Console USB port
- 4 Microphone socket
- 5 Headphone jack
- 6 Audio LED
- 7 Audio ON/OFF switch
- **Operation**
- 1. Turn off all devices to be connected.
- 2. Connect one monitor to the HDMI output (11) using the HDMI cable of the monitor.
- 3. Connect a USB keyboard and a USB mouse to the mouse USB port (1) and keyboard USB port (2) respectively

9 Select button (PC1 or PC2) 10 5 V/DC, 2 A socket 11 HDMI output 12 HDMI input 13 USB-B port

- 4. Connect the USB port of the first computer to the USB-A plug and the PC1 **USB**-B port (13) to the USB-B plug of the HDMI USB cable provided.
- 5. Connect the HDMI port of the computer to the PC1 **HDMI** input (12) using the HDMI plug of the HDMI USB cable provided.
- 6. Follow the same instructions as mentioned under steps 4 and 5 in order to connect a second computer to the PC2 **HDMI** and **USB** ports.
- 7. If needed, connect another device such as an external hard drive to the **Console** USB port (3). Use the microphone socket (4) and headphones jack (5) to connect respective audio accessories. Press<br>the **Audio ON/OFF** button (7). The green audio LED (6) lights up indicating that the audio channel is<br>enabled. Press the **Aud**
- 8. Connect the round plug of the power adapter to the 5 V/DC, 2 A socket (10) and the mains plug of the power adapter provided to a normal wall outlet.
- 9. Turn on the computer connected to PC1 port and wait until it has started up. Once the computer has properly completed installation and start-up operations, press the **Select** button (9) to select PC1. With each time pressing the **Select** button, the blue LED (8) alternates between **PC1** and **PC2**. Check if all connected devices function properly.
- 10. Then turn on the computer connected to PC2 port. Once it has properly completed installation and startup operations, press the **Select** button to select **PC2**. Check if all devices connected function properly. The installation is then complete and the device ready for operation.
- Note that at least one of the devices connected must be a computer with USB port. Otherwise ‼स्थ the switching mechanism will not function.

## **Maintenance and cleaning**

- Before cleaning, disconnect the product from the connected devices and unplug the power adapter from the power outlet.
- There are no components located inside the product you need to maintain. Never open/dismantle the product.
- • Do not use any aggressive cleaning agents, rubbing alcohol or other chemical solutions as they can cause damage to the housing and malfunctioning.
- • To clean the product, a dry, soft and clean cloth is sufficient. Do not apply too much pressure to the housing to prevent scratching.

# **Disposal**

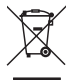

Electronic devices are recyclable waste and must not be disposed of in the household waste. At the end of its service life, dispose of the product according to the relevant statutory regulations.

You thus fulfil your statutory obligations and contribute to the protection of the environment.

# **Technical data**

#### **a) KVM switch**

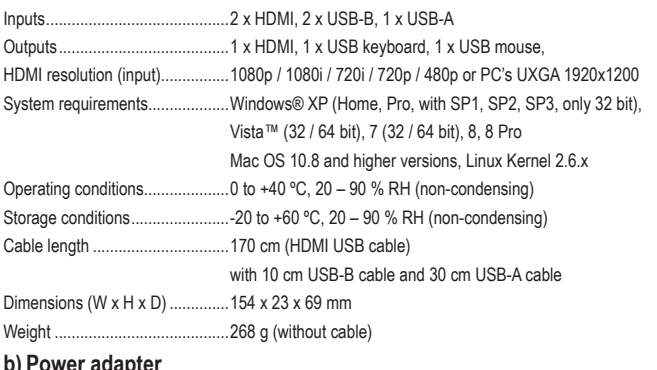

#### **b)** Power adapt

Input voltage / current..................100 – 240 V/AC, 50/60 Hz, max. 0.5 A Output voltage / current...............5 V/DC, 2 A

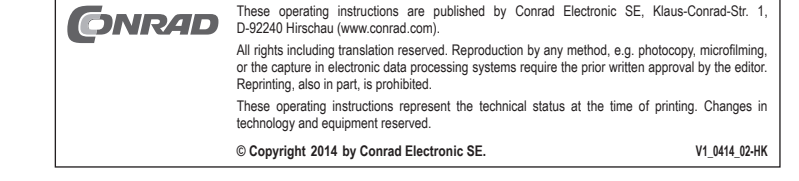

www.conrad.com

# **Commutateur KVM 2 ports HDMI et USB** Version 04/14 **Nº de commande 1082615**

#### **Utilisation prévue**

Le produit est utilisé pour contrôler jusqu'à deux ordinateurs avec une seule souris avec USB, un clavier avec USB et un moniteur compatible HDMI. De plus, un port USB 2.0 est mis à disposition, qui permet de connecter un autre périphérique avec USB comme p. ex. un disque dur externe. Sur la façade de l'appareil, un microphone et un écouteur peuvent être connectés.

Pour des raisons de sécurité et d'homologation (CE), toute transformation et/ou modification du produit est interdite. Si vous utilisez le produit à d'autres fins que celles décrites précédemment, cela risque d'endommager le produit. Par ailleurs, une utilisation incorrecte peut être source de dangers tels que courtcircuit, incendie, électrocution. Lisez attentivement le mode d'emploi et conservez le. Ne transmettez le produit à des tiers qu'accompagné de son mode d'emploi.

Le produit est conforme aux exigences des directives européennes et nationales en vigueur. Tous les noms d'entreprises et appellations de produits contenus dans ce mode d'emploi sont des marques déposées des propriétaires correspondants. Tous droits réservés. HDMI est une marque déposée de HDMI Licensing L.L.C.

## **Contenu d'emballage**

- • 2 câbles USB HDMI • Commutateur KVM proposant HDMI et USB
- • Bloc d'alimentation

• Mode d'emploi

#### **Consignes de sécurité**

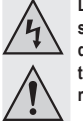

**Lisez le mode d'emploi avec attention en étant particulièrement attentif aux consignes de sécurité. En cas de non-respect des consignes de sécurité et des informations données dans le présent mode d'emploi pour une utilisation correcte de l'appareil, nous déclinons toute responsabilité en cas de dommage personnel ou matériel consécutif. En outre, la responsabilité/garantie sera alors annulée.**

### **a) Personnes / Produit**

- • Ce produit n'est pas un jouet. Gardez-le hors de portée des enfants et des animaux domestiques.
- Ne laissez pas traîner le matériel d'emballage. Cela pourrait devenir un jouet pour enfants très dangereux.
- Gardez le produit à l'abri de températures extrêmes, de la lumière du soleil directe, de secousses intenses, d'humidité élevée, d'eau, de gaz inflammables, de vapeurs et de solvants.
- N'exposez pas le produit à des contraintes mécaniques.
- • Si une utilisation en toute sécurité n'est plus possible, cessez d'utiliser le produit et protégez-le d'une utilisation accidentelle. Une utilisation en toute sécurité n'est plus garantie si le produit :
- présente des traces de dommages visibles.
- le produit ne fonctionne plus comme il devrait,
- a été stocké pour une période prolongée dans des conditions défavorables ou bien
- a été transporté dans des conditions très rudes.
- • Maniez le produit avec précaution. À la suite de chocs, de coups ou de chutes, même de faible hauteur, l'appareil peut être endommagé.
- • Respecter également les informations concernant la sécurité et le mode d'emploi pour les autres appareils connectés à cet appareil.
- • L'utilisation est uniquement autorisée en intérieur, dans les locaux fermés ; l'utilisation en plein air est interdite. Impérativement éviter tout contact avec l'humidité, par ex. dans la salle de bains, etc.
- • La prise électrique doit se trouver à proximité de l'appareil et être facilement accessible.
- • Utilisez uniquement le bloc d'alimentation fourni comme source d'alimentation électrique.
- • Comme source de tension pour le bloc d'alimentation, utilisez uniquement une prise de courant en parfait état de marche et qui soit raccordée au réseau d'alimentation public. Avant de brancher le bloc d'alimentation, vérifiez si la tension indiquée sur le bloc d'alimentation correspond à la tension délivrée par votre compagnie d'électricité
- • Les blocs d'alimentation ne doivent jamais être branchés ou débranchés avec les mains mouillées.
- Ne tirez jamais sur le câble pour débrancher le bloc d'alimentation de la prise de courant ; retirez-le en le saisissant au niveau de la zone de préhension prévue à cet effet.
- • Lors de l'installation du produit, assurez-vous que les câbles ne soient pas écrasés, pliés ou endommagés par des bords coupants.
- • Placez les câbles de façon à éviter que des personnes ne trébuchent ou ne restent accrochées à ceux-ci. Cela entraîne des risques de blessures.
- • Pour des raisons de sécurité, retirez le bloc secteur de la prise de courant par temps d'orage. Si le bloc d'alimentation est endommagé, ne le touchez pas : il existe un danger de mort par électrocution ! D'abord, coupez la tension d'alimentation de la prise du réseau sur laquelle le bloc d'alimentation est branché (déconnecter le coupe-circuit automatique ou retirer le fusible ; couper le disjoncteur différentiel FI de sorte que la prise de courant soit déconnectée de la tension de réseau sur tous les pôles). Seulement après, débranchez le bloc d'alimentation de la prise de courant. Mettez au rebus le bloc d'alimentation endommagé en respectant l'environnement. Remplacez-le par un autre du même type.
- N'allumez jamais l'appareil immédiatement quand il vient détire mis dune pièce froide dans une pièce chaude. Léau de condensation qui en résulte pourrait, dans des conditions défavorables, détruire l'appareil. De plus, le bloc d'alimentation secteur présente un risque d'électrocution pouvant entraîner la mort ! Avant de connecter et d'utiliser le produit, attendez qu'il ait atteint la température ambiante. Selon les cas, cela peut prendre plusieurs heures.
- Ne versez jamais de liquides sur des appareils électriques et ne placez aucun objet rempli de liquides à proximité de l'appareil ! Si du liquide ou un objet devait toutefois pénétrer à l'intérieur de l'appareil, mettez d'abord la prise de courant correspondante hors tension (déconnectez par ex. le coupe-circuit automatique) et débranchez ensuite la fiche de la prise de courant. N'utilisez ensuite plus le produit et confiez-le à un atelier spécialisé.

#### **b) Divers**

- • Adressez-vous à un technicien spécialisé si vous avez des doutes concernant le mode de fonctionnement, la sécurité ou le raccordement de l'appareil.
- Tout entretien, ajustement ou réparation ne doit être effectué que par un spécialiste ou un atelier spécialisé. Si vous avez encore des questions auxquelles ce mode d'emploi n'a pas su répondre, nous vous prions de vous adresser à notre service technique ou à un expert.

### **Eléments de fonctionnement**

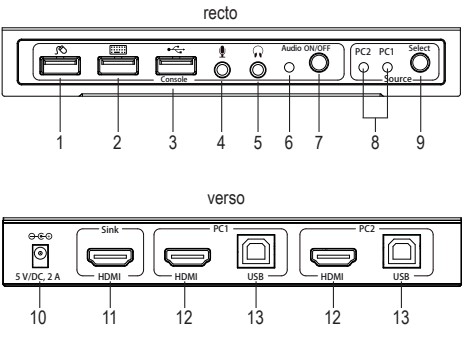

1 Port USB de la souris

4 Prise microphone 5 Prise casque 6 LED Audio

- 2 Port USB du clavier
- 3 Port USB Console
	-
	-
	-
	- 13 Raccordement USB B
- 7 Commutateur Audio ON/OFF

#### **Mise en service**

- 1. Éteignez tous les appareils à connecter.
- 2. Connectez un moniteur à la sortie HDMI (11) avec le câble HDMI du moniteur.
- 3. Connectez une souris et un clavier avec USB sur le port USB de la souris (1) et le port USB du clavier (2).
- 4. Connectez le port USB du premier ordinateur avec le connecteur USBAet le connecteur PC1 **USB** B (13) au connecteur USB B du câble USB – HDMI fourni.
- 5. Connectez le port HDMI de l'ordinateur et l'entrée PC1 **HDMI** (12) au connecteur HDMI du câble HDMI - USB fourni.
- 6. Suivez les mêmes étapes comme indiqué au paragraphe 4 et 5 pour connecter un deuxième ordinateur sur les ports PC2 **HDMI** et **USB**.
- 7. Si nécessaire, connectez un autre appareil comme p. ex. un disque dur externe au port USB **Console** (3). Sur la prise microphone (4) et la prise casque (5), vous pouvez branchez des accessoires audio compatibles. Appuyez sur la touche **Audio ON/OFF** (7) ; la diode verte LED audio (6) s'allume, indiquant ainsi que le canal audio est disponible. Appuyez à nouveau sur la touche **Audio ON/OFF** pour mettre l'audio en muet.
- 8. Branchez le connecteur rond du bloc d'alimentation sur le raccordement **5 V/DC, 2 A** (10) et la fiche de secteur du bloc d'alimentation fourni sur une prise réseau domestique standard.
- 9. Allumez l'ordinateur qui est connecté sur la connexion PC1 et attendez qu'il ait démarré. Dès que l'ordinateur est correctement installé et démarré, appuyez sur la touche **Select** (9) et sélectionnez PC1. La diode LED bleue (8) change à chaque fois que vous appuyez sur la touche **Select** entre **PC1** et **PC2** ; vérifiez que tous les périphériques connectés fonctionnent.
- 10. Ensuite, allumez l'ordinateur connecté sur la connexion PC2. Une fois que celui-ci est correctement installé et démarré, appuyez sur la touche **Select** pour basculer sur **PC2**. Vérifiez que tous les périphériques connectés fonctionnent. L'installation est terminée et l'appareil est prêt à l'emploi.

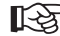

Notez qu'au moins un appareil connecté doit être un ordinateur avec un port USB ; dans le cas contraire, le mécanisme de commutation ne fonctionne pas.

- 8 LED PC1 et PC2
	- 9 Touche Select (PC1 ou PC2)
		- 10 Raccordement 5 V/DC, 2 A
	- 11 Sortie HDMI
		- 12 Entrée HDMI

### **Entretien et nettoyage**

• Débranchez le produit avant le nettoyage des appareils connectés et enlevez le bloc d'alimentation de la prise.

- • Vous n'avez pas besoin d'ouvrir ou de démontez l'appareil car celui-ci ne comprend pas des éléments qui sont sujet à une maintenance.
- • N'utilisez en aucun cas des produits de nettoyage agressifs, à base d'alcool ou toute autre solution chimique, car ceux-ci pourraient endommager le boîtier et nuire au bon fonctionnement de l'appareil.
- • Pour le nettoyage, un simple chiffon sec, doux et propre suffit. N'appuyez pas trop fort sur le boîtier pour éviter de le rayer !

# **Elimination des déchets**

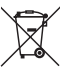

Les appareils électroniques sont des matériaux recyclables et ne doivent pas être éliminés avec les ordures ménagères.

En fin de vie, éliminez l'appareil conformément aux dispositions légales en vigueur.

Vous respectez ainsi les ordonnances légales et contribuez à la protection de l'environnement.

# **Caractéristiques techniques**

#### **a) Commutateur KVM**

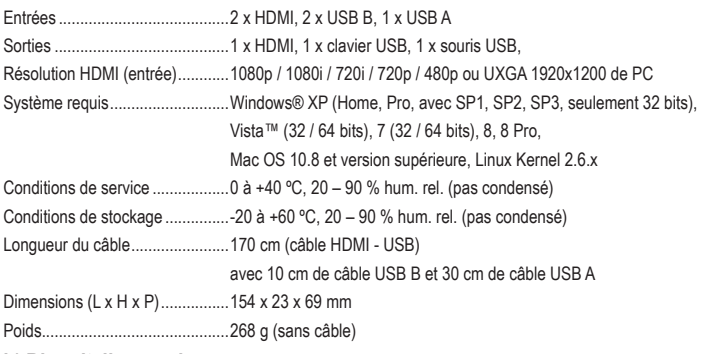

#### **b) Bloc d'alimentation**

Tension / courant d'entrée ...........100 – 240 V/CA, 50/60 Hz, 0,5 A maxi Tension / courant de sortie ..........5 V/CC, 2 A

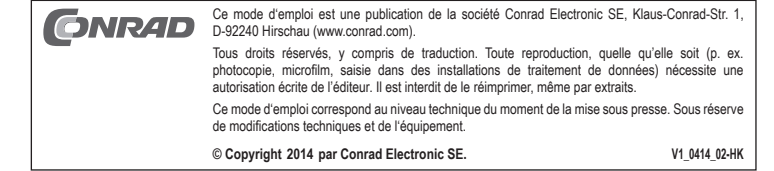

www.conrad.com

# **HDMI & USB KVM-Switch met 2 Poorten Versie 04/14**<br>Postelar 1082615 **Bestelnr. 1082615**

#### **Bedoeld gebruik**

Het product dient ervoor om één of twee computers met slechts één USB-muis, één USB-toetsenbord en een voor HDMI geschikt beeldscherm aan te sturen. Verder beschikt het product over een USB 2.0-aansluiting die het mogelijk maakt ook nog een ander USB-apparaat zoals bijv. een externe harde schijf, aan te sluiten. Op de voorkant van het apparaat kunnen een microfoon en een koptelefoon aangesloten worden.

In verband met veiligheid en normering (CE) zijn geen aanpassingen en/of wijzigingen aan dit product toegestaan. Indien het product voor andere doeleinden wordt gebruikt dan hiervoor beschreven, kan het product worden beschadigd. Bovendien kan bij verkeerd gebruik een gevaarlijke situatie ontstaan met als gevolg bijvoorbeeld kortsluiting, brand, elektrische schok enzovoort. Lees de gebruiksaanwijzing volledig door en gooi hem niet weg. Het product mag alleen samen met de gebruiksaanwijzing aan derden ter beschikking worden gesteld.

Het product voldoet aan de nationale en Europese wettelijke voorschriften. Alle vermelde bedrijfs- en productnamen zijn handelsmerken van de respectievelijke eigenaren. Alle rechten voorbehouden. HDMI ist eine eingetragene Marke der HDMI Licensing L.L.C.

• Gebruiksaanwijzing

### **Leveringsomvang**

- 2 x HDMI-USB-kabel • HDMI & USB KVM-Switch
- • Netvoedingadapter

**Veiligheidsinstructies Lees de gebruiksaanwijzing zorgvuldig door en let vooral op de veiligheidsinstructies. Indien de veiligheidsinstructies en de aanwijzingen voor een juiste bediening in deze gebruiksaanwijzing niet worden opgevolgd, kunnen wij niet aansprakelijk worden gesteld voor de daardoor ontstane schade aan apparatuur of persoonlijk letsel. Bovendien vervalt in dergelijke gevallen de garantie.**

#### **a) Personen / Product**

- Het apparaat is geen speelgoed. Houd het buiten bereik van kinderen en huisdieren.
- • Laat verpakkingsmateriaal niet zomaar rondslingeren. Dit kan gevaarlijk materiaal worden voor spelende kinderen.
- Bescherm het product tegen extreme temperaturen, direct zonlicht, sterke schokken, hoge luchtvochtigheid, vocht, ontvlambare gassen, dampen en oplosmiddelen.
- • Zet het product niet onder mechanische druk.
- • Als het niet langer mogelijk is het apparaat veilig te bedienen, stel het dan buiten bedrijf en zorg ervoor dat niemand het per ongeluk kan gebruiken. Veilige bediening kan niet langer worden gegarandeerd wanneer het product:
- zichtbaar is beschadigd,
- niet langer op juiste wijze werkt,
- tijdens lange periode is opgeslagen onder slechte omstandigheden, of
- onderhevig is geweest aan ernstige vervoergerelateerde druk.
- • Behandel het apparaat met zorg. Schokken, botsingen of zelfs een val van een beperkte hoogte kan het product beschadigen.
- • Neem alstublieft ook de veiligheids- en gebruiksaanwijzingen van alle andere apparaten in acht die met het product zijn verbonden.
- Het product mag uitsluitend in gesloten ruimten worden gebruikt, dus niet in de open lucht. Contact met vocht, bijv. in de badkamer, moet absoluut worden voorkomen.
- • De wandcontactdoos moet zich in de buurt van het apparaat bevinden en gemakkelijk toegankelijk zijn.
- • Gebruik voor de spanningsbron uitsluitend de meegeleverde netvoedingadapter.
- • Gebruik als spanningsbron voor de netvoedingadapter uitsluitend een goedgekeurde contactdoos van het openbare elektriciteitsnet. Controleer voor het insteken van de netvoedingadapter, of de op de netvoedingadapter aangegeven spanning overeenkomt met de spanning van uw stroomleverancier.
- Netvoedingadapters nooit met natte handen in de contactdoos steken of eruit trekken.
- • Trek de netvoedingadapter nooit aan het netsnoer uit de contactdoos, trek deze altijd aan de daarvoor bestemde greepvlakken uit de contactdoos.
- Wanneer u het product installeert, zorg er dan voor dat de kabel niet doorgeprikt, geknikt of beschadigd is door scherpe randen.
- • Plaats kabels altijd zo, dat niemand erover kan struikelen of erin verstrikt kan raken. Er bestaat risico op verwonding.
- Trek om veiligheidsredenen bij onweer altijd de netvoedingadapter uit de contactdoos.
- • Raak de netadapter niet aan als schade wordt waargenomen. Er bestaat risico op de dood door een elektrische schok! Koppel eerst de voeding los van de contactdoos waarop de netadapter is aangesloten (schakel eerst de zekering en vervolgens de differentieelschakelaar uit om de contactdoos op alle fasen los te koppelen). Haal vervolgens de stekker van het apparaat uit de contactdoos. Gebruik de netadapter niet langer en gooi deze op een milieuvriendelijke manier weg. Vervang de netvoedingadapter door een identiek exemplaar.
- Gebruik het product nooit meteen nadat het vanuit een koude naar een warme ruimte werd overgebracht. De condens die hierbij wordt gevormd, kan in bepaalde gevallen het product onherstelbaar beschadigen. Bij een stekkertransformator bestaat er tevens een risico op de dood door een elektrische schok! Laat het apparaat eerst op kamertemperatuur komen voordat het aangesloten en gebruikt wordt. Dit kan soms een aantal uur duren.
- Giet geen vloeistoffen uit over elektrische apparatuur en plaats geen met vloeistof gevulde objecten naast het apparaat. Indien er toch vloeistof of een voorwerp in het apparaat zou terechtkomen, schakel dan de bijbehorende contactdoos stroomvrij (bijv. automatische zekering uitschakelen) en trek vervolgens de netstekker uit de contactdoos. Het product mag daarna niet meer worden gebruikt, breng het naar een elektrotechnisch bedrijf.

#### **b) Diversen**

- • Raadpleeg een expert wanneer u twijfelt over het juiste gebruik, de veiligheid of het aansluiten van het apparaat.
- • Onderhoud, aanpassingen en reparaties mogen alleen uitgevoerd worden door een expert of in een daartoe bevoegde winkel. Als u nog vragen hebt die niet door deze gebruiksaanwijzingen zijn beantwoord, neem dan contact op met onze technische dienst of ander technisch personeel.

#### **Bedieningselementen**

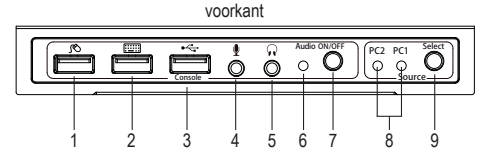

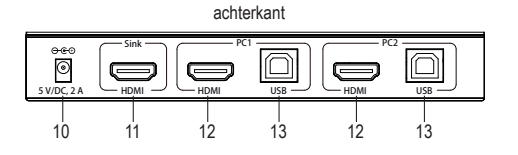

- 1 USB-aansluiting muis
- 2 USB-aansluiting toetsenbord
- 3 USB-aansluiting Console
- 4 Aansluitbus microfoon
- 5 Aansluitbus koptelefoon
- 6 Audio-LED
- 7 Schakelaar Audio ON/OFF
- 8 LED PC1 en PC2 9 Toets Select (PC1 of PC2)
- 10 Aansluiting 5 V/DC, 2 A
- 11 HDMI-uitgang
- 12 HDMI-ingang
- 13 USB-B-aansluiting
- 
- 
- 

## **Ingebruikname**

- 1. Zet alle apparaten, die u wilt aansluiten, uit.
- 2. Sluit een beeldscherm met de HDMI-kabel van dat beeldscherm aan op de HDMI-uitgang (11).
- 3. Sluit een USB-muis aan op de USB-aansluiting muis (1) en een USB-toetsenbord op de USB-aansluiting toetsenbord (2).
- 4. Steek de USB-A-stekker van de meegeleverde HDMI-USB-kabel in de USB-aansluiting van de eerste computer en de USB-B-stekker in de PC1 **USB**-B-aansluiting (13).
- 5. Verbind de HDMI-aansluiting van de computer en de PC1 **HDMI**-ingang (12) met de HDMI-stekkers van de meegeleverde HDMI-USB-kabel.
- 6. Doe hetzelfde als beschreven onder punten 4 en 5 om een tweede computer aan de PC2 **HDMI** en **USB**-aansluitingen aan te sluiten.
- 7. Sluit indien nodig een extra apparaat zoals bijv. een externe harde schijf aan op de USB-aansluiting **Console** (3) aan. Op de microfoon- (4) en de koptelefoonbus (5) kunt u de daarvoor bestemde audioapparatuur aansluiten. Druk op de toets **Audio ON/OFF** (7). De groene audio-LED (6) gaat branden en geeft aan dat het audiokanaal beschikbaar is. Druk nog een keer op de toets **Audio ON/OFF** om de audio op stil te zetten.
- 8. Steek de ronde stekker van de meegeleverde netvoedingadapter in de aansluiting **5 V/DC, 2 A** (10) en steek de netstekker van de netvoedingadapter in een gewoon stopcontact.
- 9. Zet de aan de aansluiting PC1 gekoppelde computer aan en wacht tot deze opgestart is. Zodra de computer correct geïnstalleerd en opgestart is, drukt u op toets **Select** (9) drukken en kiest u PC1. De blauwe LED (8) wisselt iedere keer als u op toets **Select** drukt tussen **PC1** en **PC2**. Controleer of alle aangesloten apparaten goed werken.
- 10. Zet vervolgens de op aansluiting PC2 aangesloten computer aan. Nadat deze computer correct geïnstalleerd en opgestart is, drukt u op toets **Select** om deze op **PC2** te zetten. Controleer of alle aangekoppelde apparaten werken. De installatie is hiermee afgerond en het apparaat is klaar voor gebruik.

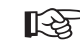

Let er op dat minstens één aangesloten apparaat een computer met een USB-aansluiting moet zijn anders functioneert het omschakelmechanisme niet.

# **Onderhoud en reiniging**

• Voor reiniging, koppel het product van de aangesloten apparaten en de contactdoos los.

- • Het binnenste van het product bevat geen onderdelen die door u gerepareerd kunnen worden; maak het product dus nooit open/haal het nooit uit elkaar.
- • Gebruik in geen geval agressieve schoonmaakmiddelen, schoonmaakalcohol of andere chemische oplossingen omdat dit schade toe kan brengen aan de behuizing en zelfs afbreuk kan doen aan de werking van het product.
- • Reiniging met een droog, zacht en schoon doekje is voldoende. Druk niet te hard op de behuizing omdat hierdoor krassen kunnen ontstaan.

# **Verwijdering**

Elektronische apparaten zijn recyclebare stoffen en horen niet bij het huisvuil.<br>Als het product niet meer week Als het product niet meer werkt, moet u het volgens de geldende wettelijke bepalingen voor afvalverwerking inleveren.

Zo vervult u uw wettelijke verplichtingen en draagt u bij tot de bescherming van het milieu.

# **Technische gegevens**

#### **a) KVM-switch**

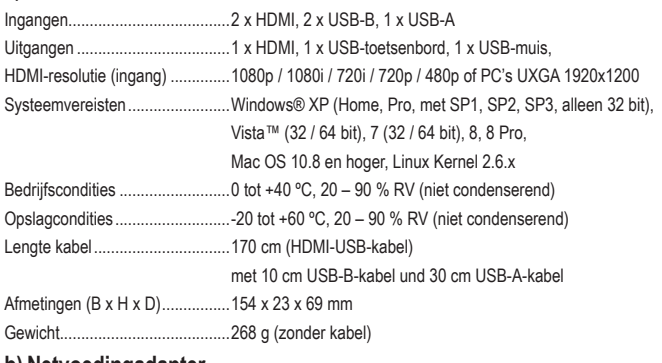

#### **b) Netvoedingadapter**

Ingangsspanning/-stroom............100 – 240 V/AC, 50/60 Hz, max. 0,5 A Uitgangsspanning/-stroom...........5 V/DC, 2 A

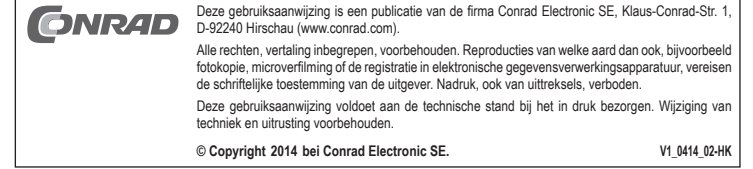